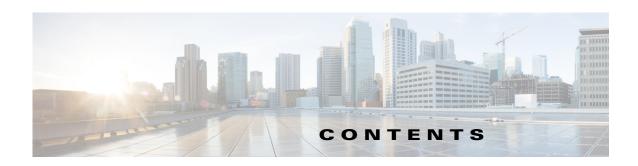

## Preface 1

New in Cisco TelePresence Content Server Release 6.1

New in Cisco TelePresence Content Server Release 6.0 2

Related Documentation 3

Obtaining Documentation and Submitting a Service Request 3

## CHAPTER 1

## The Management Tab 1-1

Server Overview 1

Cluster Overview 1-5

Server Logs 1-6

Transcoding Queue 1-7

Edit Recordings 1-8

Edit Recording 1-8

Open Content Editor 1-12

Manage Outputs 1-15

Import Recordings 1-22

Create Recording 1-24

Recording Aliases 1-30

Adding or Editing Recording Aliases 1-31

Categories 1-37

Adding and Editing Categories 1-38

Templates 1-38

Adding or Editing Templates 1-39

Media Server Configurations 1-49

Windows Media Streaming Server 1-47

QuickTime or Darwin Streaming Server 1-50

Wowza Media Server for Flash 1-54

Cisco Video Streamer Server 1-57

Media Experience Engine 3500 Server 1-57

Show and Share Server 1-59

Podcast Producer Server 1-60

iTunes U Server 1-61

**Call Configurations** 

1-62

|           | Adding and Editing Call Configurations 1-63                                                                                      |
|-----------|----------------------------------------------------------------------------------------------------|
|           | Site Settings 1-64                                                                                                    |
|           | View all gatekeeper registrations 1-76                                                                                           |
|           | View all SIP registrations 1-77                                                                                                  |
|           | Upload language pack 1-78                                                                                                    |
|           | Groups and Users 1-79                                                                                                    |
|           | Adding and Editing Groups and Users 1-82 Creating Automatic Personal Recording Aliases 1-84                                      |
|           | Windows Server 1-85                                                                                                    |
| CHAPTER 2 | The View Recordings Tab 2-1                                                                                                    |
|           | Watching a Recording in the Content Server Web Interface 2-1                                                                     |
|           | Watching a Downloaded Output on Your Computer 2-2                                                                                |
|           | Watching a Downloaded Recording on a Portable Device 2-3                                                                         |
|           | Sending a Link to the Recording to Others 2-3                                                                                    |
| CHAPTER 3 | The My Recordings Tab 3-1                                                                                                    |
|           | Edit Recordings 3-1                                                                                                    |
|           | Edit Recording 3-2                                                                                                    |
|           | Open Content Editor 3-5                                                                                                    |
|           | Manage Outputs 3-8                                                                                                    |
|           | Create Recording 3-16                                                                                                    |
|           | Edit Recording Aliases 3-17                                                                                                    |
| CHAPTER 4 | Understanding Recording Aliases 4-1                                                                                              |
| CHAPTER 5 | Understanding Distribution Outputs 5-1                                                                                           |
|           | Configuring Automatic Upload to Cisco Media Experience Engine 3500, Cisco Show and Share, Podcas Producer or iTunes U <b>5-1</b> |
|           | Uploading Existing Recordings to Cisco Media Experience Engine 3500, Cisco Show and Share, Podcas Producer or iTunes U 5-2       |
|           | Understanding the Difference between Distribution Outputs and Streaming Servers 5-3                                              |
| CHAPTER 6 | Setting Up External Media Storage 6-1                                                                                            |
|           | Changing the Local Storage Location to NAS 6-2                                                                                   |
|           | Reverting NAS Storage Location to the Default 6-4                                                                                |
|           |                                                                                                    |

|            | Managing the Domain Account for NAS Access 6-5                               |
|------------|------------------------------------------------------------------------------|
| CHAPTER 7  | Maintaining the Content Server 7-1                                           |
|            | Backing Up the Content Server <b>7-1</b>                                     |
|            | Before Backing Up 7-1                                                        |
|            | Performing a Manual Backup 7-2                                               |
|            | Configuring a Scheduled Backup 7-2                                           |
|            | Restoring Files 7-3                                                          |
|            | Before Restoring 7-3                                                         |
|            | Restoring from a Backup 7-3                                                  |
|            | Performing a Software Reimage 7-4                                            |
|            | Reimage Instructions 7-5                                                     |
|            | Task 1: Clear the hard drive and install the software <b>7-5</b>             |
|            | Task 2: Install the license files <b>7-6</b>                                 |
|            | Task 3: Configure the basic settings 7-8                                     |
|            | Restoring Files After a Software Reimage 7-8                                 |
|            | Restore Files on a Reimaged Standalone Content Server 7-8                    |
|            | Restore Files on a Reimaged Content Server with Network Attached Storage 7-9 |
|            | Restore Files on a Reimaged Content Server in a Cluster <b>7-10</b>          |
|            | Shutting Down and Powering Off the Content Server 7-11                       |
|            | Securing the Content Server 7-12                                             |
| CHAPTER 8  | Using Cisco TMS with the Content Server 8-1                                  |
|            | Configuring the Content Server for Use by TMS <b>8-1</b>                     |
|            | Using TMS to Schedule Recording Sessions 8-2                                 |
| APPENDIX 9 | Supported Platforms, Browsers, and Plug-ins 9-1                              |
| CHAPTER 10 | Premium Resolution 10-1                                                      |
|            | Configuring and Using the Premium Resolution Features 10-1                   |
| CHAPTER 11 | Creating and Managing a Content Server Cluster 11-1                          |
|            | About Content Server Clusters 11-2                                           |
|            | System Requirements 11-4                                                     |
|            | Important Guidelines 11-5                                                    |
|            | Setting up a Content Server Cluster 11-6                                     |

Changing NAS Storage to New Location 6-5

```
Overview of the Process
    Content Server Cluster Prerequisites
    Configure the External SQL Server Database
        Add an SQL Server Instance 11-7
        Configure the SQL Server Instance
        Create a Special User on the SQL Server 11-9
    Configure the NAS
                       11-10
        Manage the Windows Active Directory Domain 11-10
        Choose or Create a Domain Account to Access the NAS Share
        Set up a Share on the NAS
        Set Permissions and Security Settings on the Share
    About Creating a Content Server Cluster 11-12
        The Order of Content Servers Added to the Cluster
                                                         11-12
        TCS Wizard Options 11-13
        User Accounts for the TCS Wizard
                                          11-13
        Before Running the TCS Wizard 11-14
    Create a New Content Server Cluster 11-14
    Add a Content Server to an Existing Cluster 11-16
    Configure Gatekeeper Registration
    Configure Domain Authentication 11-18
    Configure Network Load Balancing (NLB) 11-18
        Configure a Load Balancer 11-19
        Set up a Loopback Adapter on Each Content Server in Cluster
        Enter the Cluster Virtual IP Address as the Frontend Address on the Content Server
Managing a Content Server Cluster 11-21
    Access Cluster Administrative Pages
    View Cluster Status 11-22
    Edit Information for Each Content Server in Cluster 11-23
    Edit Information Common to All Content Servers in Cluster 11-23
    Generate a Cluster Settings File 11-25
    Update Load Balancer Configuration 11-25
    Update Cluster Settings 11-26
        Update the Password for MYDOMAIN\TCS NAS USER Account 11-26
        Change the MYDOMAIN\TCS_NAS_USER Account to Another Domain Account 11-27
        Change the Location of the Media Files to a Different NAS Share 11-27
Removing a Content Server from the Cluster
Using TMS to Schedule Calls on a Content Server Cluster
Backing Up and Restoring the Content Server Cluster
    Backing Up Clustered Content Servers
```

Backing Up the External MS SQL Database 11-30
Backing Up Media on the NAS/External Streaming Server 11-30
Upgrading the Cluster to a New Software Version 11-31
Upgrading the External Microsoft SQL Server 11-31

APPENDIX 12 Port Information 12-1

Contents